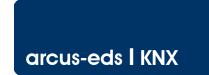

### KNX-GW2-RS485-2TE

The KNX-GW2-RS485-2TE is a gateway between the KNX bus and the seriel interfaces RS485.

It joins elements from the field of building automation with a variety of service and configuration connections of devices from entertainment technology. The programming depends on the individual application. Own Applications can be programmed, updated or exchanged via the USB interface.

The KNX-to-serial gateway is bidirectional. It receives data telegrams on the KNX bus and makes them available to the internal interface program, which generates serial telegrams from them. A KNX telegram can also be generated when a serial telegram arrives.

Depending on the command length, approx. 1200 serial commands can be stored on the KNX-to-serial gateway. The group addresses used are defined together with the command chains to be sent in a project file and transferred via the USB interface. The physical address is set using the configurator.

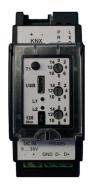

KNX-GW2-RS485-2TE Art.-No.: 40210182

| 1. | Commissioning  | 2 |         |
|----|----------------|---|---------|
| 2. | Technical data | 7 | Imprint |

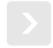

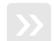

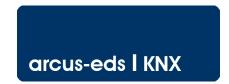

# 1. Commissioning

- Install the configuration software KNX-SERIAL-GW-II-setup
- Connect the gateway to the computer via USB. The device appears as a COM device in the device manager.
   A driver for Windows 7 can be obtained from Arcus on request.
  - Communication Device Class ASF example (COM5)
- Start the configuration software, select the appropriate COM interface and click Connect.

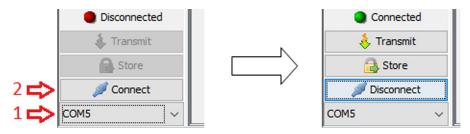

• Start creating the send / receive commands or open an existing project.

### **Serial settings**

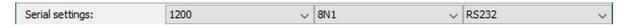

Under Serial settings please set the baud rate and the needed data format:

| Coding | Description                     |
|--------|---------------------------------|
| 8N1    | 8 Bit, no Parity, 1 Stopbit     |
| 8N1,5  | 8 Bit, no Parity, 1,5 Stopbits  |
| 8N2    | 8 Bit, no Parity, 2 Stopbits    |
| 8E1    | 8 Bit, even Parity, 1 Stopbit   |
| 8E1,5  | 8 Bit, even Parity, 1,5 Stopbit |
| 8E2    | 8 Bit, even Parity, 2 Stopbit   |
| 801    | 8 Bit, odd Parity, 1 Stopbit    |
| 801,5  | 8 Bit, odd Parity, 1,5 Stopbit  |
| 802    | 8 Bit, odd Parity, 2 Stopbit    |

For RS485 download the file system.txt and replace it under ..\Documents\Arcus EDS\SERIAL-GW-II\macros\system.txt.

Subject to change Page 2

 Arcus-EDS GmbH
 Rigaer Str. 88 , 10247 Berlin
 Tel.: +49 / (0)30 / 2593 3914

 www.arcus-eds.de
 sales@arcus-eds.de
 Fax.: +49 / (0)30 / 2593 3915

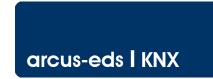

### Creation of serial commands (KNX to RS485)

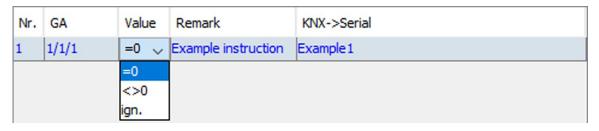

- Under GA, specify for which incoming group address a command is to be written to the serial bus.
- Under Value, you can determine whether the transmission is sent only on KNX value equals 0, not equal to 0 or without
  evaluation, so in any case.
- Under Description you can add a comment for better documentation.
- The last column defines the RS485 character string:
- o The characters a-z, A-Z, 0-9 and many readable characters are transmitted with their ASCII code.
- o Spaces are used to separate commands and are not transmitted on the serial line. If one shall be sent it must be inserted with "#SP".
- o Decimal values are inserted with "#" for example #49 for "1" (see ASCII code).
- o Hexadecimal values are defined with "#\$" for example #\$31 for "1" (see ASCII code).
- o Some predefined characters also start with "#" for example a space "#SP" ( Space ).

| Macro | Dec | Hex  | Macro | Dec |      | Macro | Dec |      | Macro | Dec |      |
|-------|-----|------|-------|-----|------|-------|-----|------|-------|-----|------|
| #NUL  | 0   | \$00 | #TAB  | 9   | \$09 | #DC2  | 18  | \$12 | #ESC  | 27  | \$1B |
| #SOH  | 1   | \$01 | #LF   | 10  | \$0A | #DC3  | 19  | \$13 | #FS   | 28  | \$1C |
| #STX  | 2   | \$02 | #VT   | 11  | \$0B | #DC4  | 20  | \$14 | #GS   | 29  | \$1D |
| #ETX  | 3   | \$03 | #FF   | 12  | \$0C | #NACK | 21  | \$15 | #RS   | 30  | \$1E |
| #EOT  | 4   | \$04 | #CR   | 13  | \$0D | #SYN  | 22  | \$16 | #US   | 31  | \$1F |
| #ENQ  | 5   | \$05 | #SO   | 14  | \$0E | #ETB  | 23  | \$17 | #SP   | 32  | \$20 |
| #ACK  | 6   | \$06 | #SI   | 15  | \$0F | #CAN  | 24  | \$18 |       |     |      |
| #BEL  | 7   | \$07 | #DLE  | 16  | \$10 | #EM   | 25  | \$19 |       |     |      |
| #BS   | 8   | \$08 | #DC1  | 17  | \$11 | #SUB  | 26  | \$1A |       |     |      |

o Macronames are starting with a "#" and contain characters ( and numerals ) for example "#CS1".

Macros are functions, that insert characters at their position ( for example the object value or a checksum ).

| Input     | Setting value KNX -> Serial |                 | Output                                     | Description                                               |  |
|-----------|-----------------------------|-----------------|--------------------------------------------|-----------------------------------------------------------|--|
| KNX value |                             |                 | serial line   Hex                          |                                                           |  |
| 1         | <>0                         | ON              | ON   4F 4E                                 | simple string                                             |  |
| 0         | =0                          | OFF             | OFF   4F 46 46                             | simple string (spaces are ignored)                        |  |
| х         | ign.                        | with #SP spaces | with space   77 69 74 68 20 73 70 61 63 65 | string including a space                                  |  |
| х         | ign.                        | CR+LF #CR #LF   | CR+LF\r\n   43 52 2B 4C 46 0D 0A           | ending line with a CR & LF                                |  |
| х         | ign.                        | #70 #\$46       | FF   46 46                                 | ASCII sign in Dec and Hex                                 |  |
| 70        | ign.                        | Val: #objval    | Val:F  56 61 6C 3A 46                      | inserts the value of the knx-telegram as 1byte ASCII char |  |
| 70        | ign.                        | Val: #hexval    | Val:46  56 61 6C 3A 34 36                  | inserts the hexadecimal value of the KNX telegram         |  |
| 70        | ign.                        | Val: #decval    | Val:70  56 61 6C 3A 37 30                  | inserts the decimal value of the KNX telegram             |  |

If further characters or commands follow before or after a command, they must be separated from one another by a space. E.g. #STX command #ETX #CR

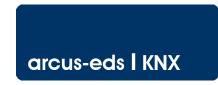

### Creation of commands (RS485 to KNX)

In the same way as in the section KNX RS485, serial character strings can be defined. When matched, a KNX telegram is sent. The value of the KNX telegram can be static or it can be taken over from the serial command using a macro.

Examples with Setting: Line end with Carriage Return

| Input                | Setting                                             |         |                         | Output      |                                                                                                    |  |
|----------------------|-----------------------------------------------------|---------|-------------------------|-------------|----------------------------------------------------------------------------------------------------|--|
| serial line          | Seial -> KNX                                        |         | value KNX valu          |             | Description                                                                                                    |  |
| ON                   | ON #CHECKCHARS 2                                    | 1-bit   | 1                       | -           | no transmission without carriage return                                                                                                    |  |
| ON\r                 | ON #CHECKCHARS 2                                    | 1-bit   | 1                       | 1           | matched string > send fixed value                                                                                                    |  |
| OFF\r                | OFF #CHECKCHARS 3                                   | 1-bit   | 0                       | 0           | matched string > send fixed value                                                                                                    |  |
| STATE_7\r            | STATE_ #checkchars<br>6 #intchars 1                 | 1-byte  | 0 (will be ignored)     | 7           | reads the first part and puts the value of the last character into the KNX object                                                                                |  |
| test string\r        | #strchars 14                                        | 14-byte | dummy (will be ignored) | test string | takes the defined n characters and puts the string into the KNX object                                                                                           |  |
| 4 sp ac es ignored\r | #dropspaces 4<br>#strchars 14                       | 14-byte | dummy (will be ignored) | ignored     | ignores the following n spaces and everything in between                                                                                                    |  |
| drop\r               | #DROPCHARS 4                                        | 1-bit   | 1                       | 1           | The following 4 characters are discarded , "#DROPCHARS -1" discards all following characters                                                                     |  |
| 123Test\r            | Test #DROPCHARS 3<br>#CHECKCHARS 4                  | 1-bit   | 1                       | 1           | Each string of the form "***Test" meets the sending conditions.                                                                                                  |  |
| 123Testxyz\r         | Test #DROPCHARS 3<br>#CHECKCHARS 4<br>#DROPCHARS -1 | 1-bit   | 1                       | 1           | Each string of the form "***Test" meets the sending conditions.                                                                                                  |  |
| xyzTest_12           | Test_#DROPCHARS 3<br>#CHECKCHARS 5<br>#INTCHARS 2   | 1-byte  | 0                       | 12          | Each string of the form "***Test_XY" meets the sending conditions, if X and Y are numerals. The number overwrites the set value and is sent as the object value. |  |

### Adding/Removing lines with commands

By using the right mouse button you can insert additional command lines or delete unnecessary ones. In addition, the defined commands can be sent via the RS485 interface without an existing KNX installation. Any existing programming in the gateway remains unchanged.

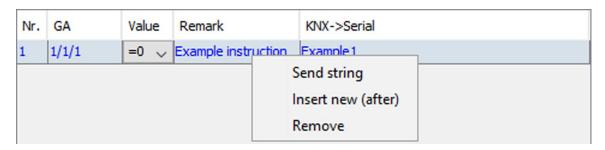

### **Managing macros**

The available macros for the definitions can be edited at the menu item "System->Macros". Macros can be edited, deleted or added if the macro editing is enabled in the system settings. For further macros contact service@arcus-eds.de.

### System settings

Subject to change Page 4

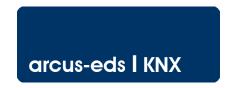

Go to System and then Settings:

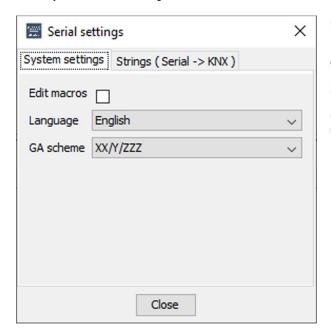

System settings:

Editing macros: You can write your own macros and edit existing ones.

Language: German, English and Dutch

GA scheme: The format of the group addresses can be switched between 2 and 3 levels.

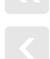

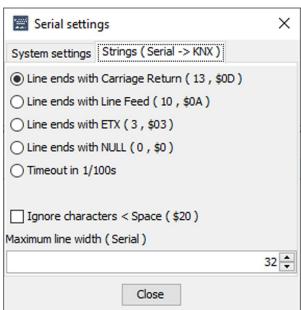

Strings (serial->KNX):

In the Strings tab you will find the settings for incoming messages on the serial interface.

In the upper area you can define an end-of-line character or select a timeout if there is no defined end-of-line character in the communication protocol.

In the lower area, incoming spaces (\$ 20) can be ignored and a maximum line length can be specified.

Tel.: +49 / (0)30 / 2593 3914 Fax.: +49 / (0)30 / 2593 3915

## Transfer of the project to the gateway

With an existing connection, select "Transfer" and then "Save". Saving resets the connection and thereby disconnects the configuration software. Connect again for further configuration.

### **Setting the physical Address**

Please ensure the configurator software is connected to the gateway. To set the physical address go into System > Set physical Address.

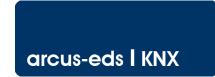

### **Troubleshooting**

It is recommended to use a terminal program to test the communication with the device and to control and test the defined controlstrings. Very good experiences ( especially with non-readable characters ) have been made with HTerm in combination with USB-to-RS485 adapters.

Under some circumstances multiple error messages might occur:

| Meassage                             | meaning                                                                                                    |  |  |
|--------------------------------------|----------------------------------------------------------------------------------------------------|--|--|
| Multible definition for GA - Line: 7 | a group address is defined twice with either the same evaluation or ign., look out for the GA and change it |  |  |
| ONPB undef.                          | pushbutton undefined: indicates gateway is unprogrammed, no need to worry                                   |  |  |
| USERSTART undef.                     | indicates gateway was unprogrammed, no need to worry                                                        |  |  |
| TX_REGISTER                          | most likely error in macro, further error message indicates macro/term name                                 |  |  |
| Stack undeflow                       | most likely error in macro, further error message indicates macro/term name                                 |  |  |
| XYZ undefined                        | name of unknown term, probably a macro is missing or misspelled.                                            |  |  |
| No Device found                      | Confirm the appropriate COM port is selected     Restart the device     Do a reset                          |  |  |

### Perform a reset

Under some circumstances it is impossible to program the physical adress or multible error messages come up: Disconnect the USB cable and ( if connected ) the power supply.

Press the T1 button and hold it pushed while reconnecting the device ( hold it for 5 second ).

### Connection

| Connections              | Pin                 | Assignment                     |                                   |
|--------------------------|---------------------|--------------------------------|-----------------------------------|
| Clamp<br>RS485 / DMX     | Ground<br>D -<br>D+ | GND (0V) Data - (B) Data + (A) | Screw clamp included in delivery. |
| Clamp<br>DC IN ( 9 30V ) | minus<br>plus       | 0V DC<br>930V DC               | Screw clamp included in delivery. |
| Clamp<br>KNX-Bus         |                     |                                | Clamp block KNX are included.     |

The gateway can be operated either via USB or DC IN.

The RS485 bus is terminated with a 120 Ohm terminating resistor via jumper J1 (120R TERM) in the delivery state.

The KNX bus is galvanically separated from the serial connections!

The power supply (DC IN) is galvanically separated from the serial connections and from the KNX bus.

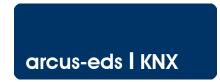

# 2. Technical data

| Dimensions KNX-GW2-RS485-2TE    | DIN Rail mounted housing (2 TE)                                       |
|---------------------------------|-----------------------------------------------------------------------|
| Protection class                | IP20                                                                  |
| Ambient temperature             | -5 °C 45 °C                                                           |
| Controls                        | 3x 16-step rotary switch 1x push button T1 1x push button PRG and LED |
| USB-connector KNX-GW2-RS485-2TE | USB Type B                                                            |
| KNX-connector                   | KNX connecting terminal                                               |
| Power supply                    | 20 32VDC (approx. 150mW)                                              |
| RS485-connector                 | 3 x Screw terminal 0,8mm <sup>2</sup>                                 |
| Terminating resistor RS485      | 120 Ohm (activated through a jumper)                                  |
| Power supply                    | 9 30VDC, 100mA, galvanically isolated intern, polarizesafe or USB     |
| RS485                           | 250 kBaud, galvanically isolated                                      |

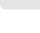

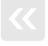

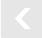

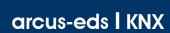

### **Imprint**

Editor: Arcus-EDS GmbH, Rigaer Str. 88, 10247 Berlin

Responsible for the contents: Hjalmar Hevers, Reinhard Pegelow

Reprinting in part or in whole is only permitted with the prior permission of Arcus-EDS GmbH.

All information is supplied without liability. Technical specifications and prices can be subject to change.

#### Liability

The choice of the devices and the assessment of their suitability for a specified purpose lie solely in the responsability of the buyer. Arcus-EDS does not take any liability or warranty for their suitability. Product specifications in catalogues and data sheets do not represent the assurance of certain properties, but derive from experience values and measurements. A liability of Arcus-EDS for damages caused by incorrect operation/projecting or malfunction of devices is excluded. The operator/project developer has to make sure that incorrect operation, planning errors and malfunctions cannot cause subsequent damages.

### **Safety Regulations**

Attention! Installation and mounting must be carried out by a qualified electrician.

The buyer/operator of the facility has to make sure that all relevant safety regulations, issued by VDE, TÜV and the responsible energy suppliers are respected. There is no warranty for defects and damages caused by improper use of the devices or by non-compliance with the operating manuals.

### Warranty

We take over guarantees as required by law.

Please contact us if malfunctions occur. In this case, please send the device including a description of the error to the company's address named below.

#### Manufacturer

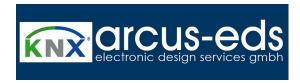

### **Registered Trademarks**

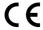

The CE trademark is a curb market sign that exclusively directs to authorities and does not include any assurance of product properties.

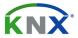

Registered trademark of the Konnex Association.

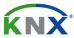

Eingetragenes Warenzeichen der Konnex Association

Subject to change

Arcus-EDS GmbH www.arcus-eds.de

Rigaer Str. 88 , 10247 Berlin sales@arcus-eds.de

Tel.: +49 / (0)30 / 2593 3914 Fax.: +49 / (0)30 / 2593 3915

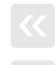

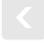